## **Size scales**

Through this tab, you can define size scales for the selected seller and assign the size scale to a master size scale. The size scale contains a subset or all of the sizes within the master size scale to which it is assigned, and if a size scale is assigned to an article, it can only be changed to another size scale within the same master size scale. Go to **Size scales**, the following page appears:

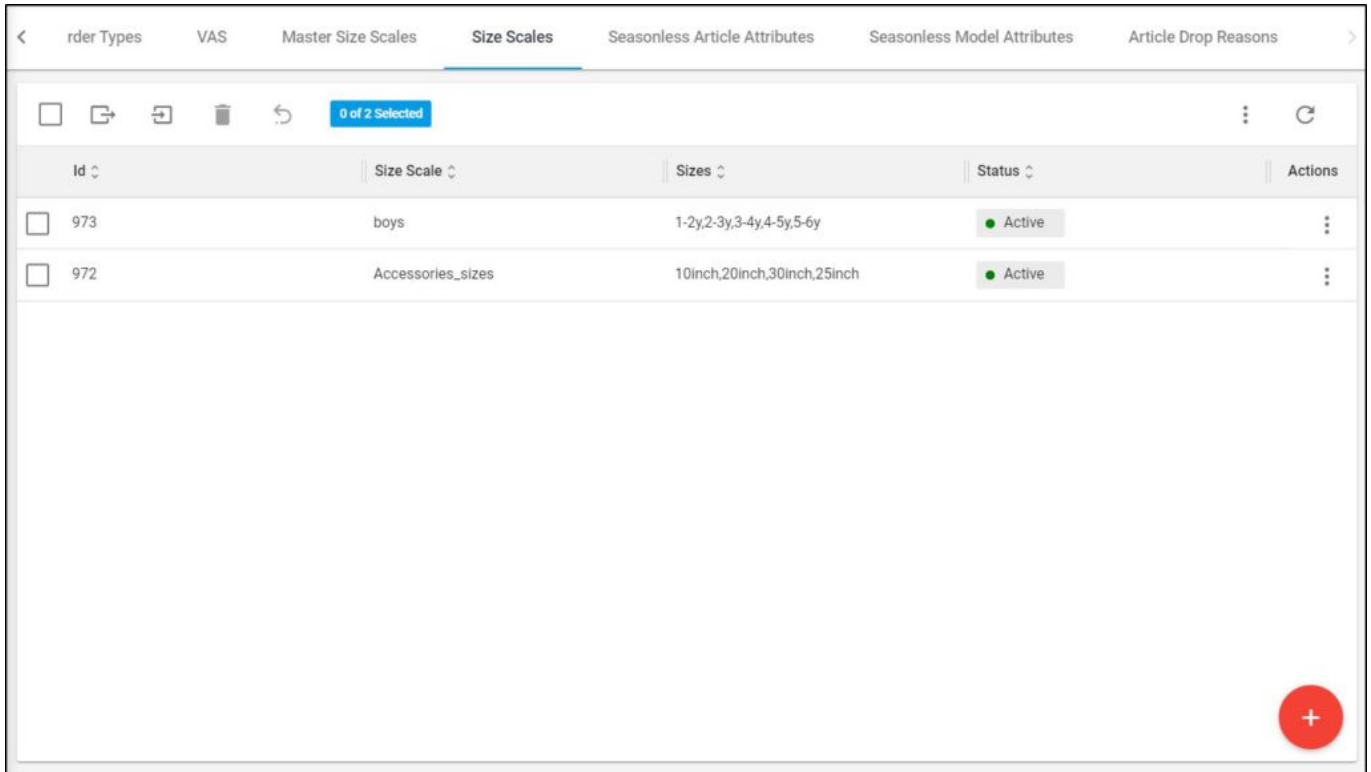

Size scales are listed, for each one the Id, list of sizes, and status are listed. You can add a size scale, edit, delete or activate any of the existing ones. You can also import a list of size scales as mentioned in the coming sections.